# **VMUG** usercon

# usercon Usercon

# Managing Server Configuration at Scale

with vSphere Configuration Profiles

Branislav Abadzhimarinov Staff II @ Vmware R&D 16 Nov 2023

# vSphere Configuration Profile

- Manage configuration at cluster level
  - Ensures that all hosts in the cluster have consistent settings
  - Eliminates the need for configuring each hosts manually
  - Support per host settings overrides
  - Enable operation at scale
- vSphere Configuration Profiles replace Host Profiles by improving
  - Management
  - Readability
  - Performance
- Host Profiles cannot be attached to a cluster managed with Configuration Profile

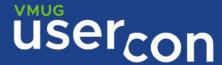

## Cluster Configuration Document

- JSON document
- Validated using a JSON Schema
- Contains delta from default configuration
- Sections
  - Profile common settings for all hosts
  - Host overrides per host settings overriding the common settings
  - Host-specific settings per host settings
  - Metadata additional information for the document
- Hosts Identified by BIOS UUID

```
profile:
  ▼ esx:
    ▼ network:
      ▼ firewall:
           enabled:
                                            true
host-override:
  ▼ 1A280142-093E-45D5-F599-825A2D6943D2:
    ▼ esx:
      network:
         ▼ firewall:
              enabled:
                                            true
host-specific:
 ▼ 1A280142-093E-45D5-F599-825A2D6943D2:
      ▼ advanced_options:
         ▼ misc:
                                            "sc2-10-187-105-65.nimbus.eng.vmware.com"
              host name:
metadata:
  ▼ reference host:
      uuid:
                                             "5CFF0142-571E-B676-69E3-4ACA86FB5254"
      build:
                                             "DEBUGbuild-52983854"
                                            "0"
      patch:
      update:
                                            "7.0.3"
      version:
  reference_vcenter:
      id:
      cluster:
                                             "/Datacenters/Datacenter/host/Demo-3"
      hostname:
                                            "sc1-10-78-131-197.nimbus.eng.vmware.com"
```

## Prerequisites

- Cluster lifecycle must be managed with vSphere Lifecycle Manager Images (vLCM)
- ESXi hosts must be on versions ESXi 8.0 and above
- Requires Enterprise Plus license
- In vSphere 8.0
  - vSphere Configuration Profiles feature is launched as a supported Technology Preview https://kb.vmware.com/s/article/88629
  - Restricted to customers that use vSphere Standard Switch (VSS)
  - No vSphere Distributed Switch configuration & remediation 8.0
- In vSphere 8.0 Update 1
  - vSphere Configuration Profiles is launched as fully supported feature
  - Support vSphere Distributed Switch in coexistence mode (no auto remediation for VDS)

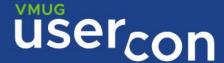

## **Operations**

- New Cluster (greenfield)
- Transition existing cluster (brownfield)
- Edit Configuration Document
  - Create Configuration Draft
  - Import Configuration
    - Reference Host
    - JSON Document
- Export Configuration & Schema
- Check Compliance
- Pre-check
- Review Impact & Remediate

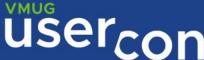

user<sub>con</sub>

How to enable

#### New Cluster

#### Default Configuration Document will be Generated

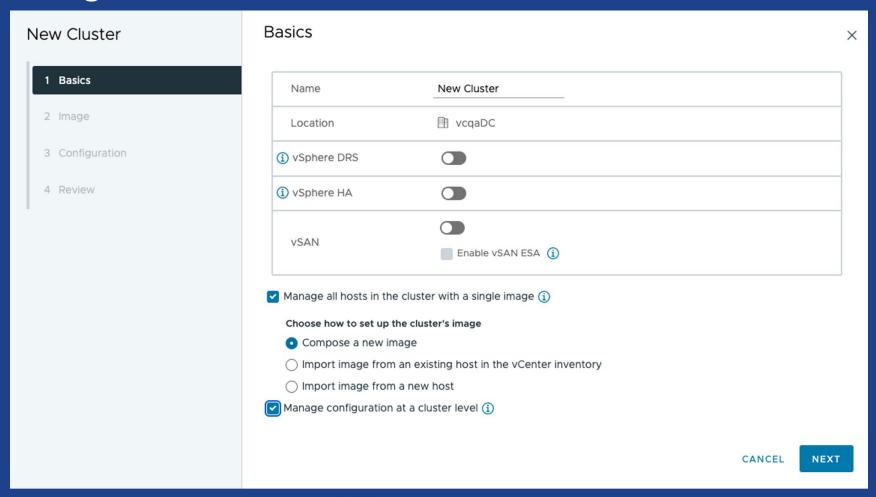

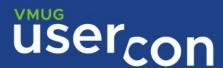

#### Transition Cluster

- One click transition for empty clusters.
  - Default configuration document generated
- Transition workflow for brownfield clusters
  - Eligibility check
  - Import configuration
    - From JSON file
    - From reference host
- Validate configuration
- Precheck & Apply configuration

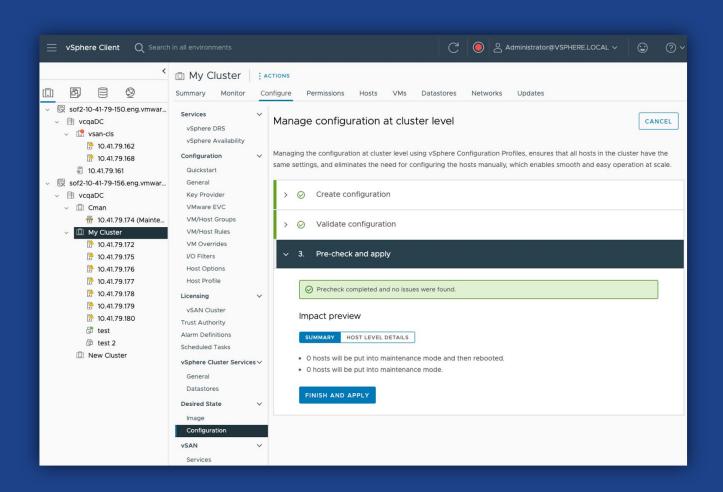

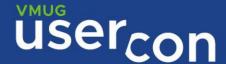

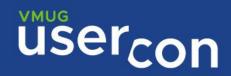

Day 2 Operations

# **Edit Cluster Configuration**

- Creare Configuration Draft
- Edit Document
  - Use the Draft Editor UI or
  - Export Configuration Document & Schema and use your favourite JSON text editor, than import back to vCenter
- Review and fix validation errors
- Run Precheck and Apply Changes
- Optionally export configuration and add document in source control

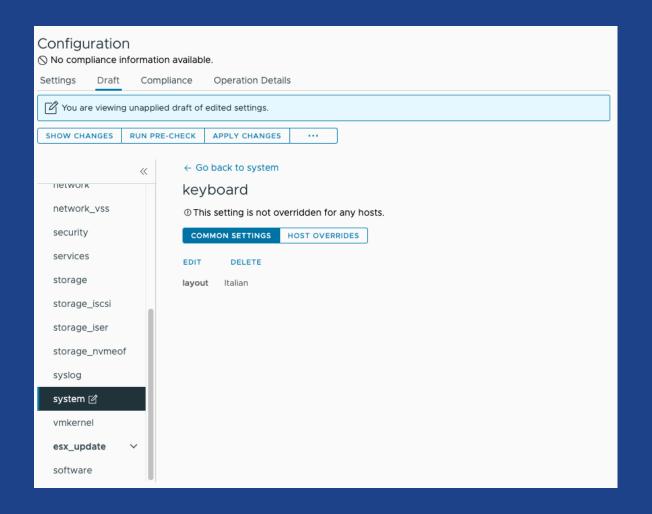

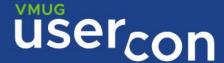

#### Pre-check

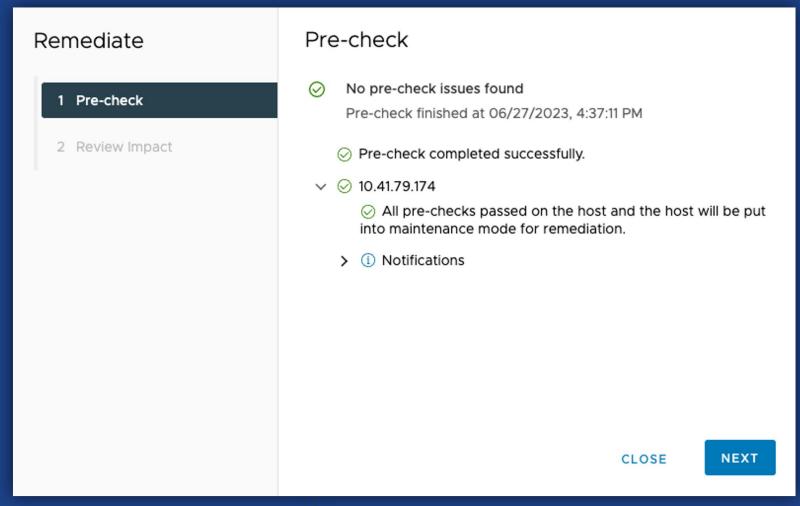

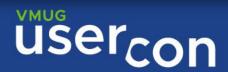

# Review Impact Summary

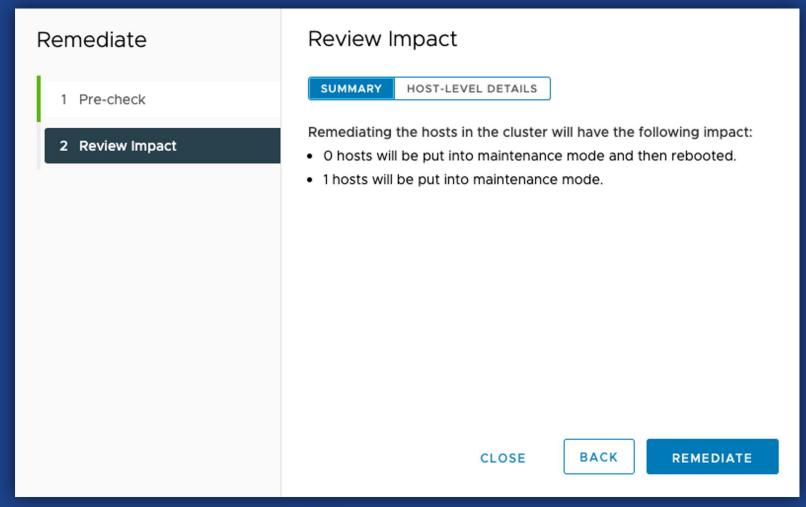

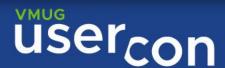

# Review Impact – Host-Level Details

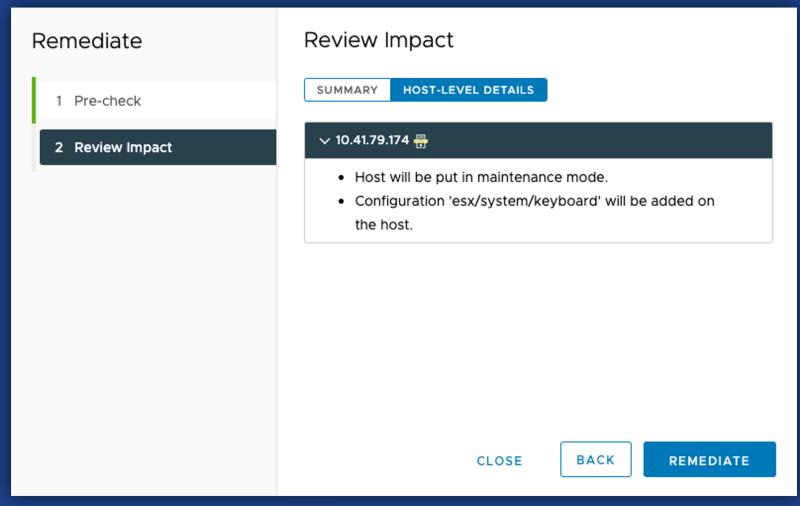

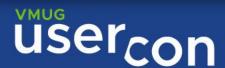

#### Remediate

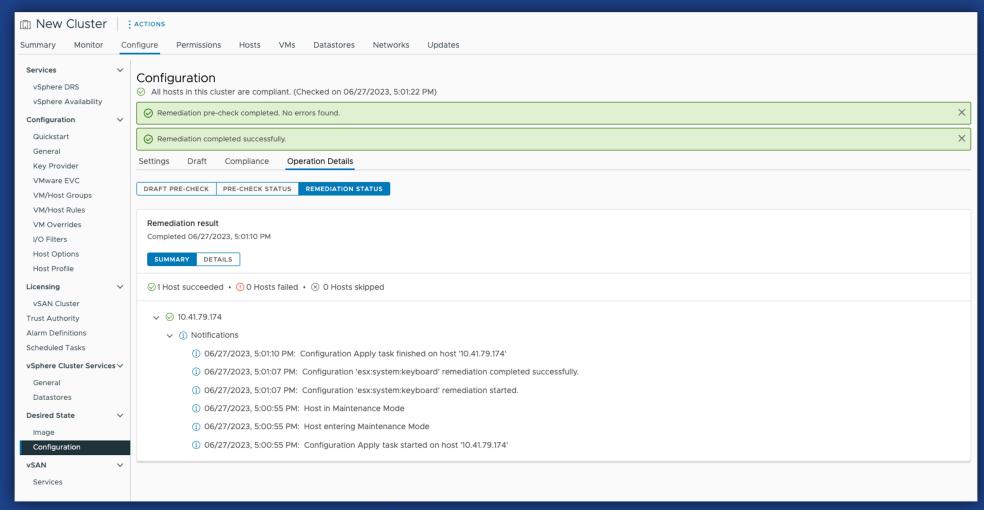

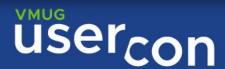

# user<sub>con</sub>

### Automation

# Bootstrap ESXi host with desired config

#### AutoDeploy rule-based deployment

- Set cluster's desired software and configuration
- Create Rule to bootstrap servers into the cluster
- Power on servers
- Servers are added to the cluster
- Servers are compliant with desired software and configuration

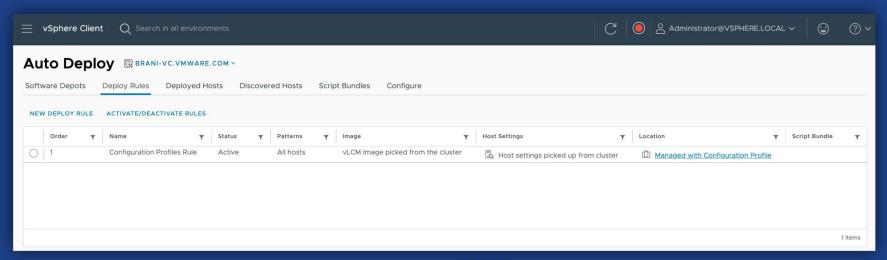

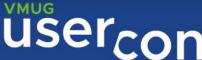

#### **REST APIs**

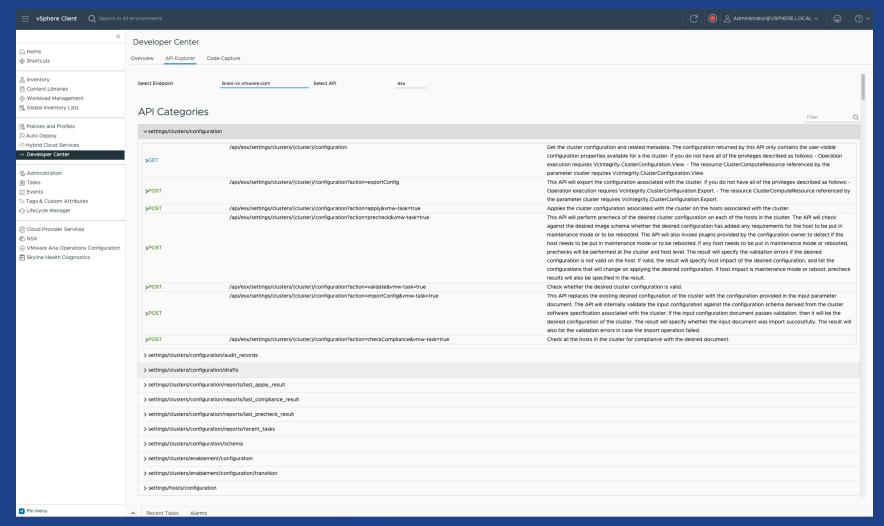

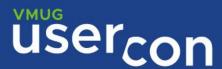

#### **Useful Links**

- Transitioning from Host Profiles to vSphere Configuration Profiles
  - https://core.vmware.com/resource/transitioning-host-profiles-vsphereconfiguration-profiles
- vSphere Configuration Profiles Demo Videos
  - https://core.vmware.com/vsphere-configuration-profiles#demos
- Documentation for Technology Preview of vSphere Configuration Profiles feature.
  - https://kb.vmware.com/s/article/88629

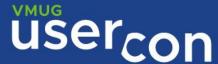

www. user<sub>con</sub>

If you liked this, you should also try

#### Power Actions 1.0

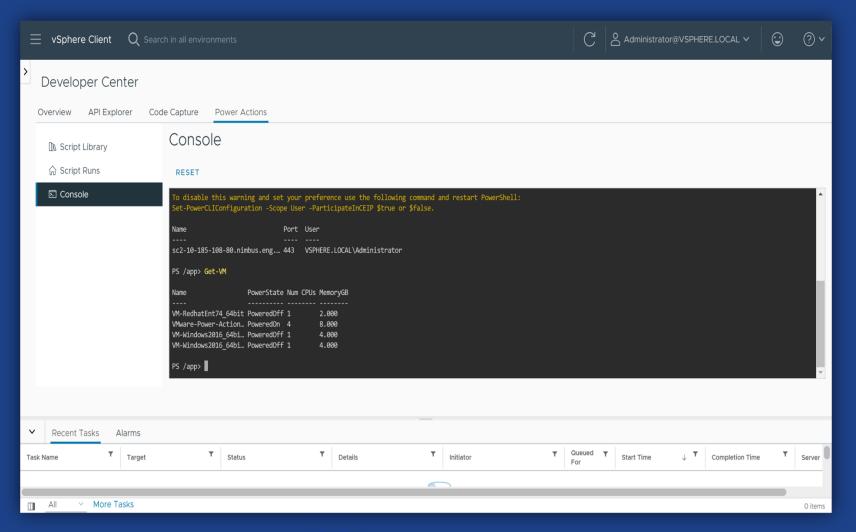

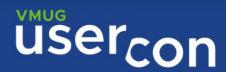

#### VMware vCenter Converter 6.4

- VMware vCenter version 8.0
- VMware ESXi version 8.0
- VMware Workstation version 17
- VMware Fusion version 13
- NVMe disk controllers
- Paravirtual SCSI disk controllers
- VM Hardware version support up to v20
- UEFI secure boot

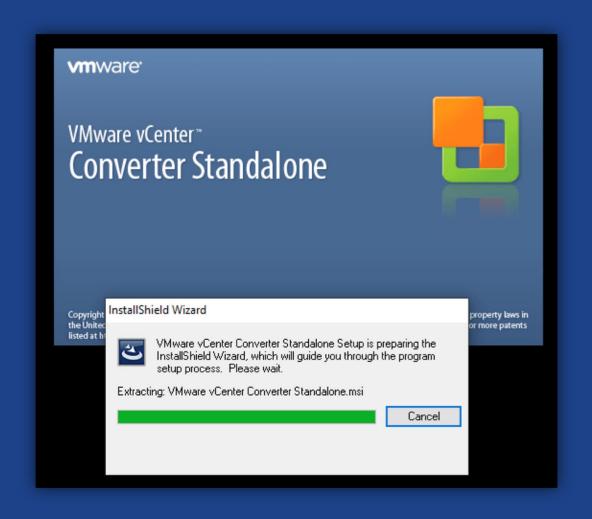

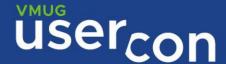

# vSphere UI Advanced Filter

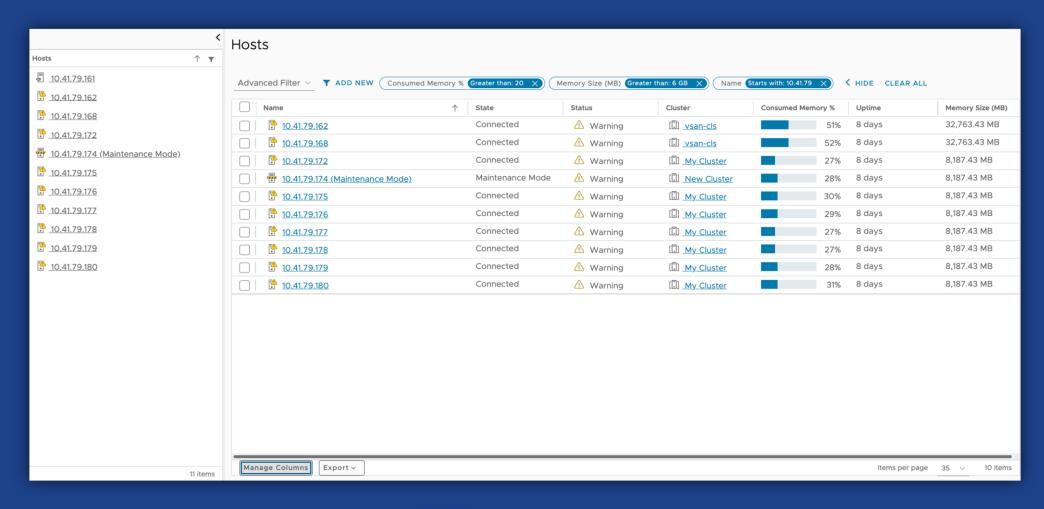

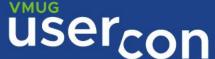

# vSphere UI Capacity and Usage summary card

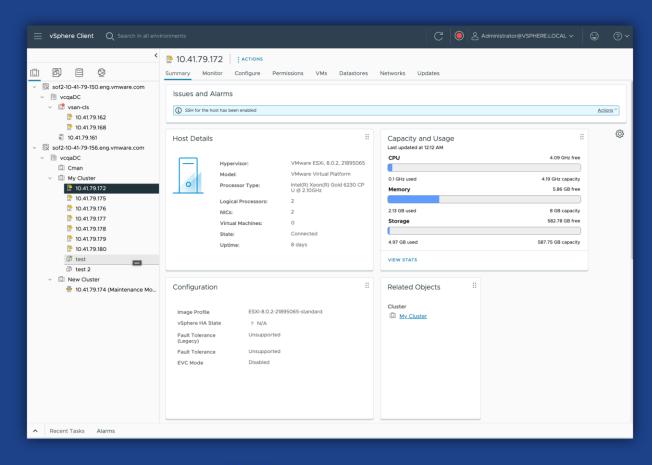

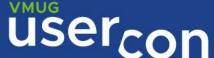

#### Send Feedback

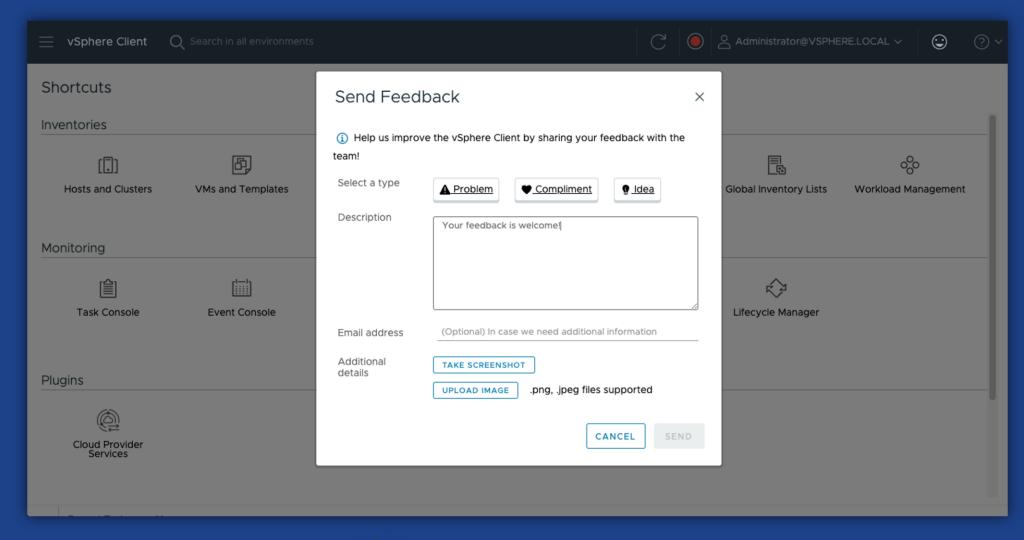

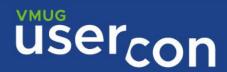